# #9: For Loops and Range

SAMS SENIOR NON-CS TRACK

#### Last Time

Use a **while loop** to repeat actions until a certain condition is met

Use **break** and **nesting** to change the control flow of while loops

Ex 5-1 Feedback

Problems 1-3 went really well, but many of you didn't finish #4. Let's solve that now!

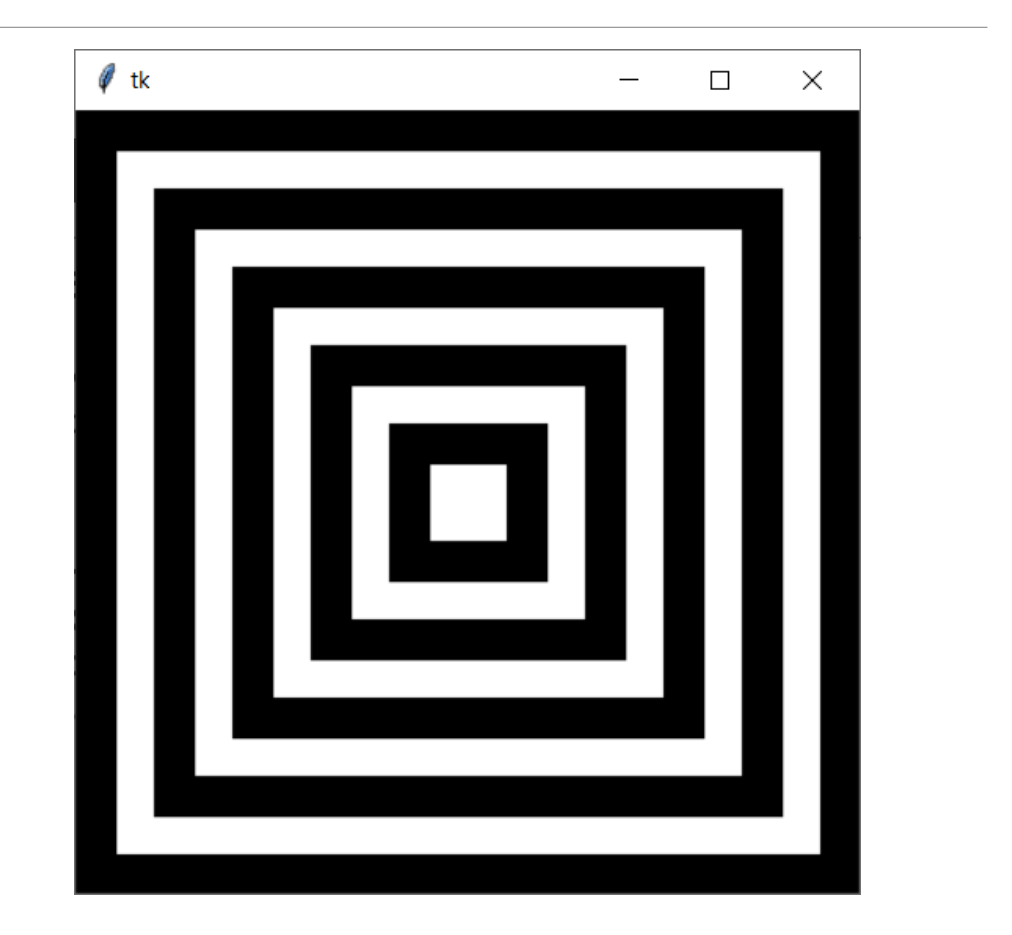

Today's Learning Goals

Use **for-range loops**to iterate a specific number of times

Use **for-each loops**to iterate over strings

Use **nested loops** to create two-dimensional patterns

# For-Range Loops

### For Loops for Repeated Actions

We've learned how to use while loops and loop variables to iterate until a certain condition is met. When that condition is straightforward (increase a number until it reaches a certain limit), we can use a more standardized structure instead.

A **for-range loop** tells the program exactly how many times to repeat an action. The loop variable is updated by the loop itself!

for <loop\_variable> in range(<max\_num\_plus\_one>): <loop\_body>

#### While Loops vs. For Loops

To print the numbers from 0 to 5 in a while loop, we would write the following:

In a for-range loop, we'll automatically start the loop variable at 0, and it will automatically increase by 1 each loop.

 $i = 0$ while i  $\le$  5: print(i)  $i = i + 1$ 

```
for i in range(6):
    print(i)
```
Note that we have to go up to 6 because forrange goes **up to but not including** the given number. It's like saying while i < 6.

#### Exercise 1: 0 to 10

Go to the schedule page and download the starter file for today's lecture. You'll write exercise code under the comment with the exercise's number.

**Exercise 1:** write a few lines of code that prints the numbers from 0 to 10 using a **for loop**.

## Range creates variable values

When we say for i in range(10), range(10) generates all the values that i will eventually hold. This is how i knows which value it should update to hold next each iteration.

We can update range to give it more information! If we call range on two numbers, it will start i at the first number and end i just before the last. So the following code would generate the numbers 3, 4, 5, 6, and 7.

```
for i in range(3, 8):
    print(i)
```
#### Range has a step

If we want to get really fancy, we can add a third argument to the range() function. This last argument is the **step** of the range, or how much the number should increase by each time. The following example would print the even numbers from 1 to 10:

```
for i in range(2, 11, 2):
    print(i)
```
Anything we can do in a for loop can also be done in a while loop. In a while loop, this would be equivalent to:

```
i = 2while i < 11:
    print(i)
    i = i + 2
```
## Repeating Graphics

For-range loops can be useful in graphics, to repeat a certain pattern every so-many pixels. We just need to call the canvas function inside the loop to create several graphical shapes.

The following code draws a line of circles at the top of the canvas, each 50px wide:

```
for x in range(0, 400, 50):
    canvas.create oval(x, 0, x + 50, 50)
```
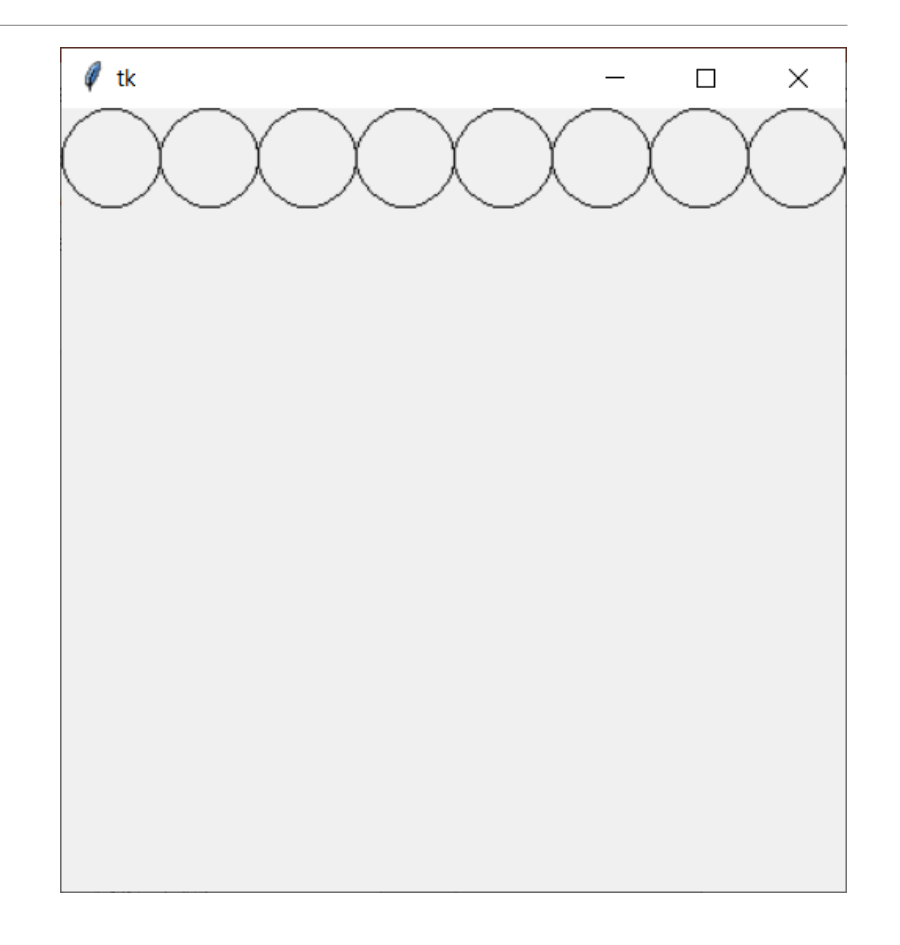

#### Repeating Graphics with a Twist

By using alternating Boolean variables (as we discussed last week), we can even change the graphics across iterations!

The following code draws a jagged line by changing the y coordinate every other iteration while updating the x coordinate by a constant amount. Note that we still need to update isTopLine, which is not affected by range().

```
isTopLine = True
for x in range(0, 400, 50):
    if isTopLine:
        canvas.create line(x, 0, x + 50, 50)else:
        canvas.create_line(x, 50, x + 50, 0)
    isTopLine = not isTopLine
```
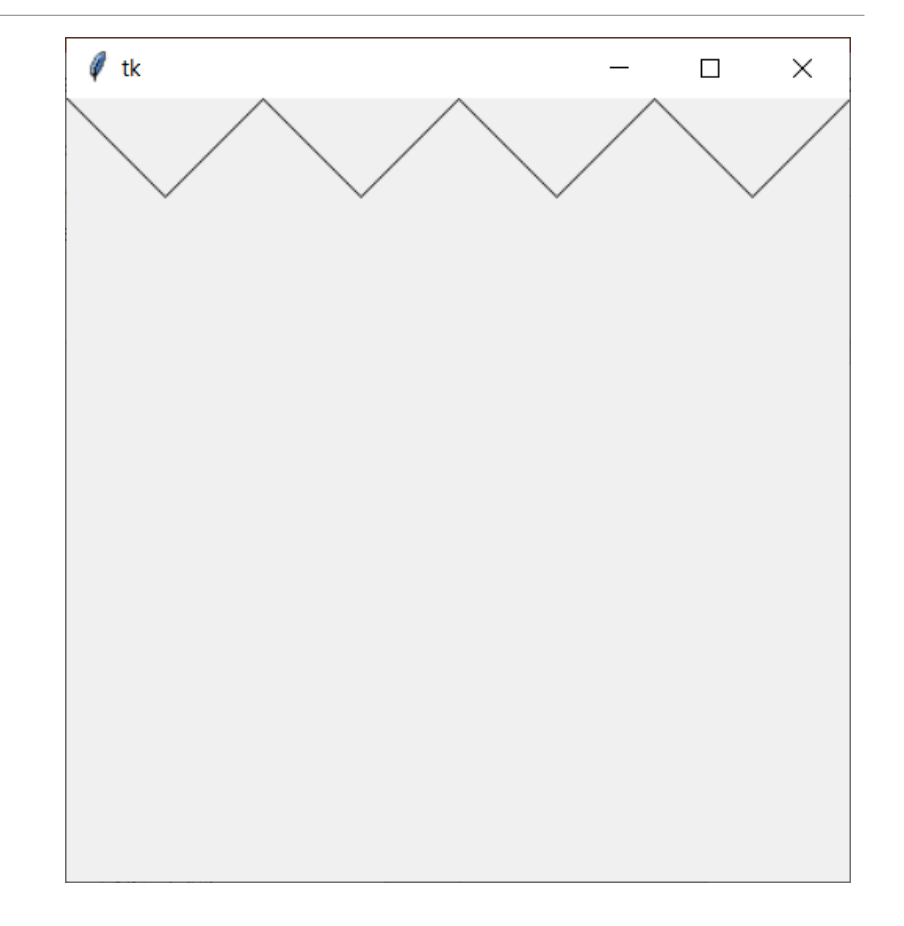

#### Exercise 2: stripes

**Exercise 2:** write a few lines of tkinter code that draws a flag with 10 stripes, as is shown to the right. You must use a for loop to get full credit.

Note that you'll need to calculate the height of a stripe such that seven stripes fit on the screen.

**Hint:** there are two common ways to approach this problem. One method uses two for loops (one for the yellow stripes, one for the black); the other method uses one for loop with an alternating variable.

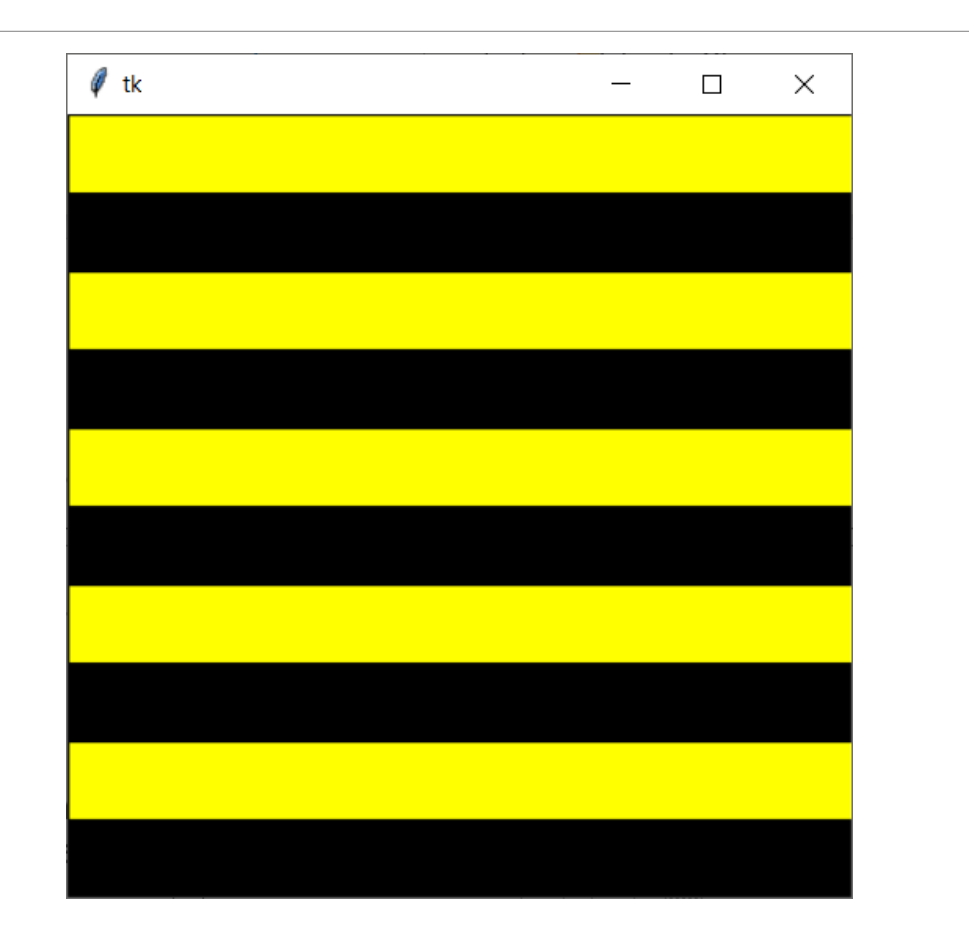

# For-Each Loops

#### For Loops with Strings

We can also use for loops to iterate over data that can be thought of as multiple parts put together in a whole (**iterable**). A string can be thought of as a sequence of letters (**characters**). Using a for loop, we can write a program that loops over each of the characters in order.

for <character\_variable> in <string>:

<character\_action\_body>

For example, if we run the following code, it will print out each character of the string individually.

```
for c in "Hello":
    print(c)
```
## Example String Loop

**Prediction Exercise:** what do you think the following code prints?

s = "Hello"  $t = ""$ for c in s:  $t = c + t$ print(t)

#### Casing on Characters

Usually, when we loop over a string, we want to case out different characters using if statements, then react to them in different ways. For example, this program prints out just the lowercase characters in the given string.

```
s = "Hello Everyone How Are You?"
for c in s:
    if "a" \le \le c and \le \le "z": # if c is lowercase
        print(c)
```
#### Exercise 3: secret message

**Exercise 3:** a string has been stored in the variable message in your starter file. It has a *secret message* inside of it, which can be extracted by removing all the lowercase letters from the string. Write a few lines of code that combine together just the uppercase letters and print them out as a whole. Your code should still work if the secret message is replaced by a different secret message.

**Note:** don't just print out the uppercase characters immediately! Make sure they're all printed out on the same line, as a single string.

# Nested Loops

## Nesting Loops

Just as we can nest conditionals in loops, we can also nest loops inside loops! We mostly do this with for-range loops, and mostly when we want to loop over *multiple dimensions*.

```
for <loop_var_1> in range(<end_num_1>):
    for <loop_var_2> in range(<end_num_2>):
        <both_loops_body>
    <just_outer_loop_body>
```
When we nest loops, we repeat the inner loop **every time** the outer loop takes a step.

#### Nested Loops Example: Coordinates

For example, let's say we want to print all the coordinates on a plane from (0,0) to (5,5)

```
for x in range(5):
    for y in range(5):
        print("(", x, ",", y, ")")
```
Note that every iteration of y happens anew in each iteration of x.

#### Nested Loops in Graphics

We generally use nested loops when we work with naturally two-dimensional data. Right now, that means **pixels in graphics!**

We can think of graphics in terms of x,y coordinates, or in terms of rows and cols in a grid. Rows and cols are just larger versions of pixels- instead of taking up only one pixel of space, each cell of a grid might be 5px x 5px, or 20px x 20px.

# Calculating row/col coordinates

Let's say we want to fill a 400px x 400px window with an 8 x 5 grid. We need to figure out the top-left and bottom-right coordinates of each cell of the grid.

Note that to fill the window, each cell needs to be **400 / 5** pixels wide. The first cell starts at x coordinate 0, then ends at 400 / 5. That means that the next cell starts at x coordinate 400 / 5, and ends at 400 / 5 \* 2!

In other words, if we start counting columns at 0, **each col starts at coordinate col \* 400 / 5**. The same logic can be used to see that each row starts at coordinate row \* 400 / 8, since we want the window to have eight rows.

```
Drawing the grid
```
The following program draws out a 5 x 5 grid with text, using the coordinate logic from the previous slide. Each cell of the grid is represented by a (row, col) text. Note how we average the left/right and top/bottom coordinates to find the middle coordinate.

```
for row in range(5):
    for col in range(5):
       left = col * 400 / 5top = row * 400 / 5right = (col + 1) * 400 / 5bottom = (row + 1) * 400 / 5canvas.create_text((left + right)/2, (top + bottom) / 2, 
                          text='(' + str(row) + ", " + str(col) + ");font="Arial 20 bold")
```
#### Exercise 4: checkerboard

**Exercise 4:** write a few lines of tkinter code that draw an 8 x 8 checkerboard on the canvas, as is shown to the right. You must use a nested loop for full credit.

**Hint:** start by just drawing a checkerboard as an 8 x 8 grid. Then consider what we've learned about this week that will make it possible to alternate the colors...

**Hint 2:** if you end up with columns that are the same color, think about where else you can alternate the colors in the code.

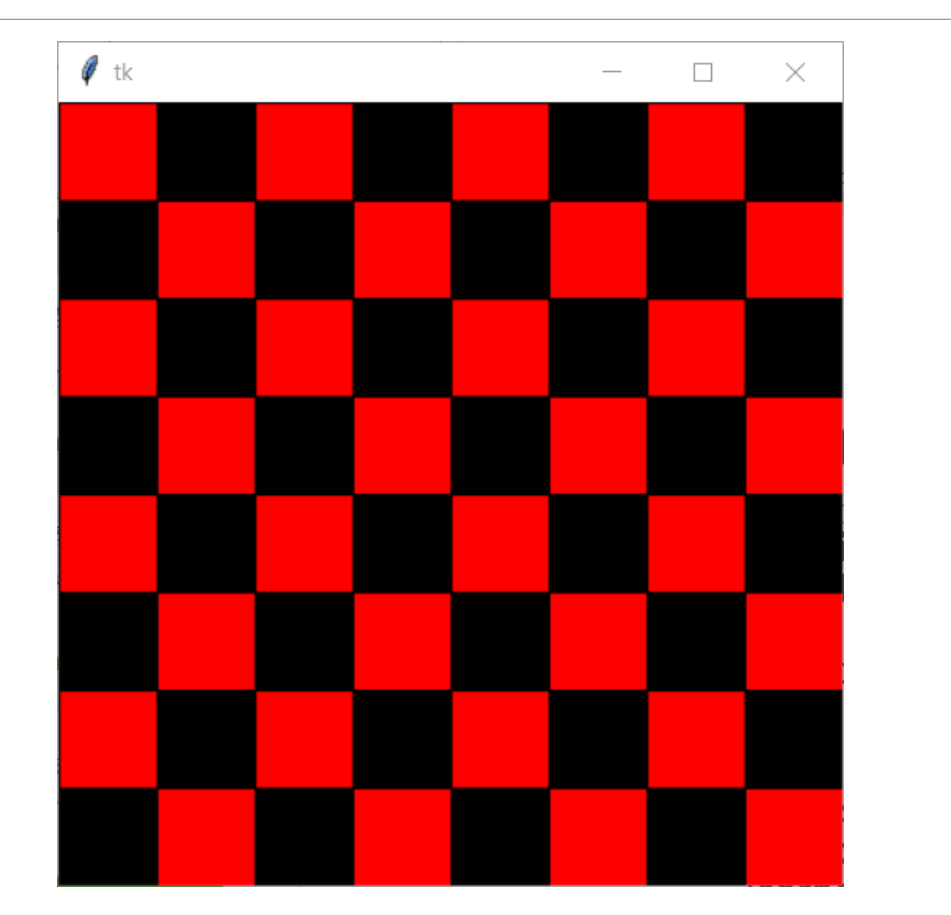

Today's Learning Goals

Use **for-range loops**to iterate a specific number of times

Use **for-each loops**to iterate over strings

Use **nested loops** to create two-dimensional patterns